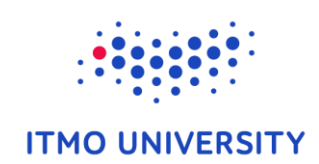

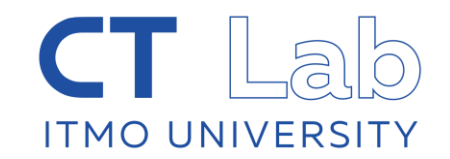

# Working with public gene expression data

Alexey Sergushichev

Sep 23, Nice

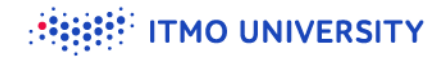

# **Outline**

- **Exploring gene expression datasets**
- Simple analysis methods
- **Working with public datasets**  $\bullet$

# **Gene Expression Omnibus: the most common repository of gene expression**

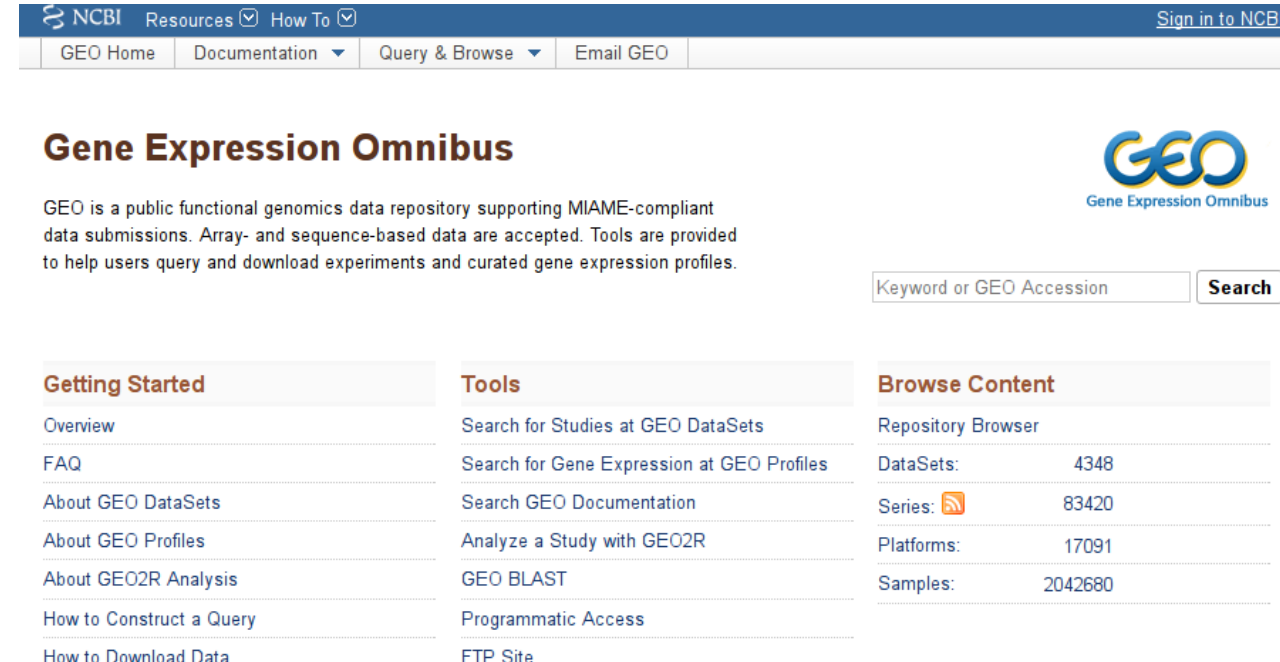

### https://www.ncbi.nlm.nih.gov/geo/

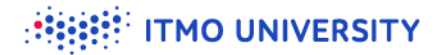

### **You can search GEO for datasets**

### Go to GEO datasets:

<https://www.ncbi.nlm.nih.gov/gds>

Search for "macrophages LPS"

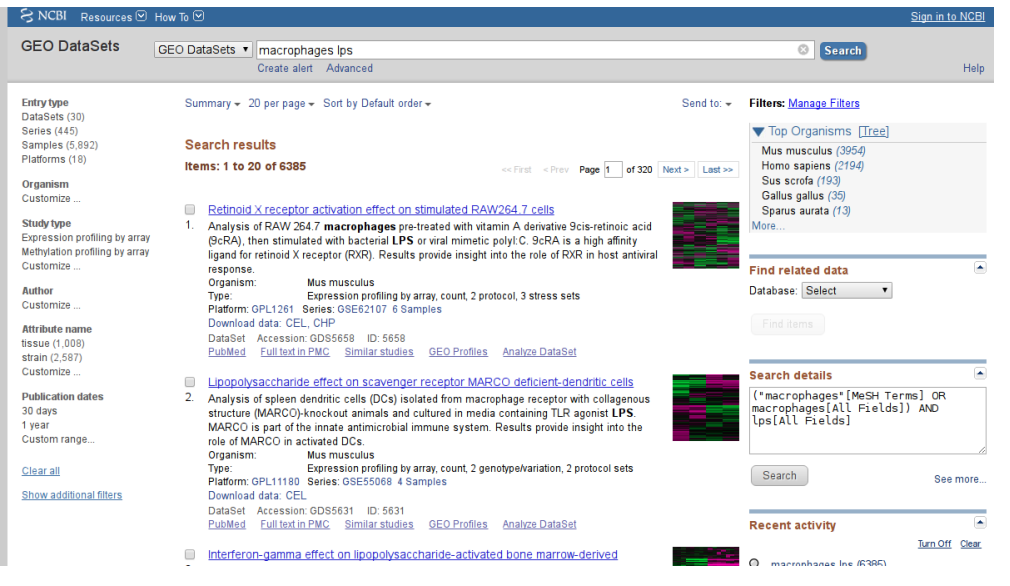

## **Result close view**

### Bone marrow derived macrophages

Interferon-y and lipopolysaccharide treatment effect on bone marrow derived

#### 7. macrophages

Analysis of bone marrow derived macrophages (BMDM) treated with interferon-y (IFN-y), lipopolysaccharide (LPS) or both. IFN-y and LPS stimulate BMDM production of reactive oxygen species (ROS) in immune defense response. Results provide insight into regulatory factors for ROS production in BMDM. Mus musculus<br>Expression profiling by array, count, 4 protocol sets<br>Expression profiling by array, count, 4 protocol sets Organism: **Mus musculus** Type: Platform: GPL1261 Series: GSE53986 16 Samples Download data: CEL, CHP DataSet Accession: GDS5196  $ID: 5196$ **GEO Profiles Inalyze DataSet** PubMed Similar studies Affymetrix Mouse GSE identifier Genome 430 2.05

## **GEO search options**

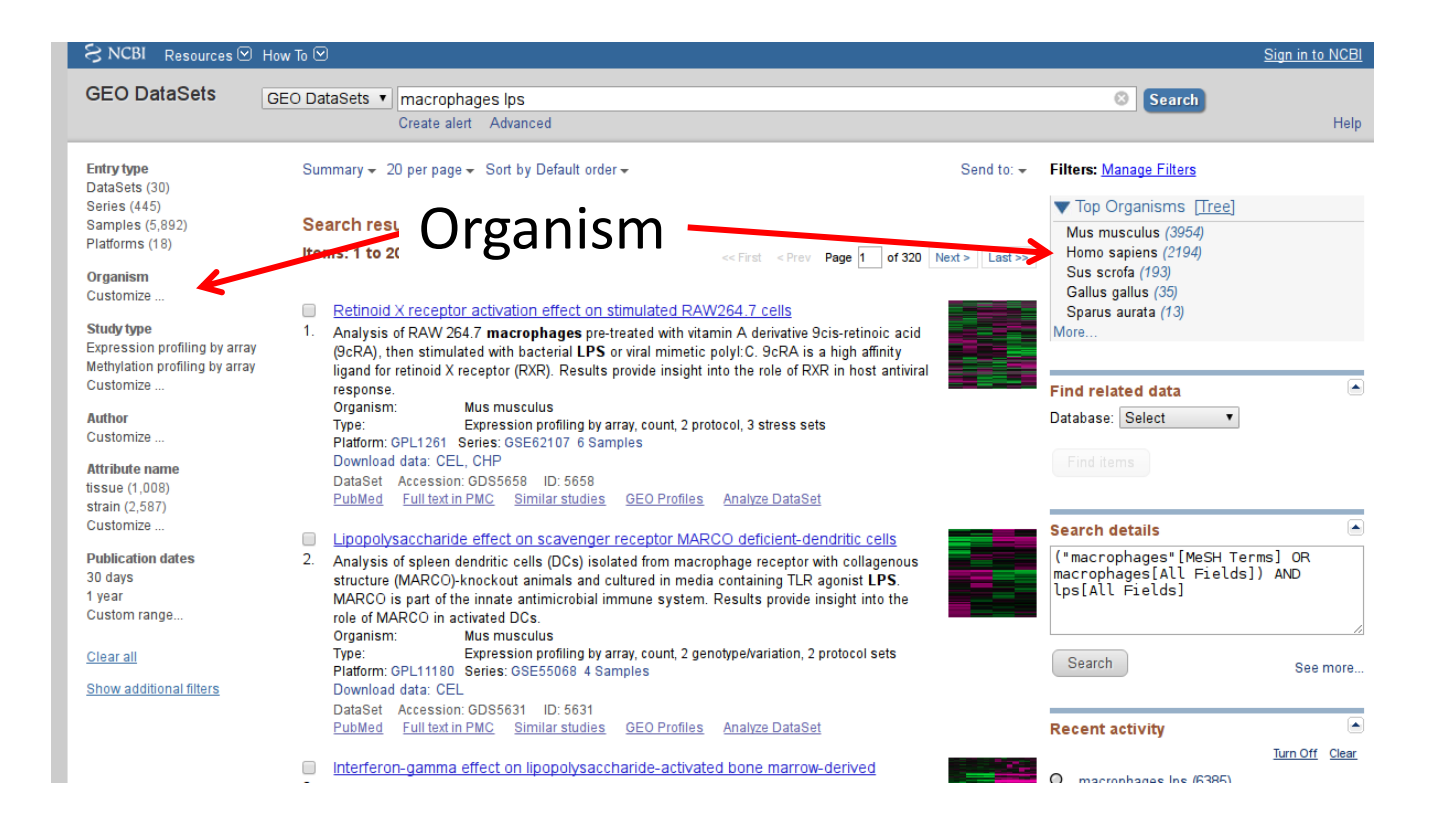

# **GEO profiles for searching by individual genes**

#### Go to https://www.ncbi.nlm.nih.gov/geoprofiles/  $\bullet$

Search for Acod1

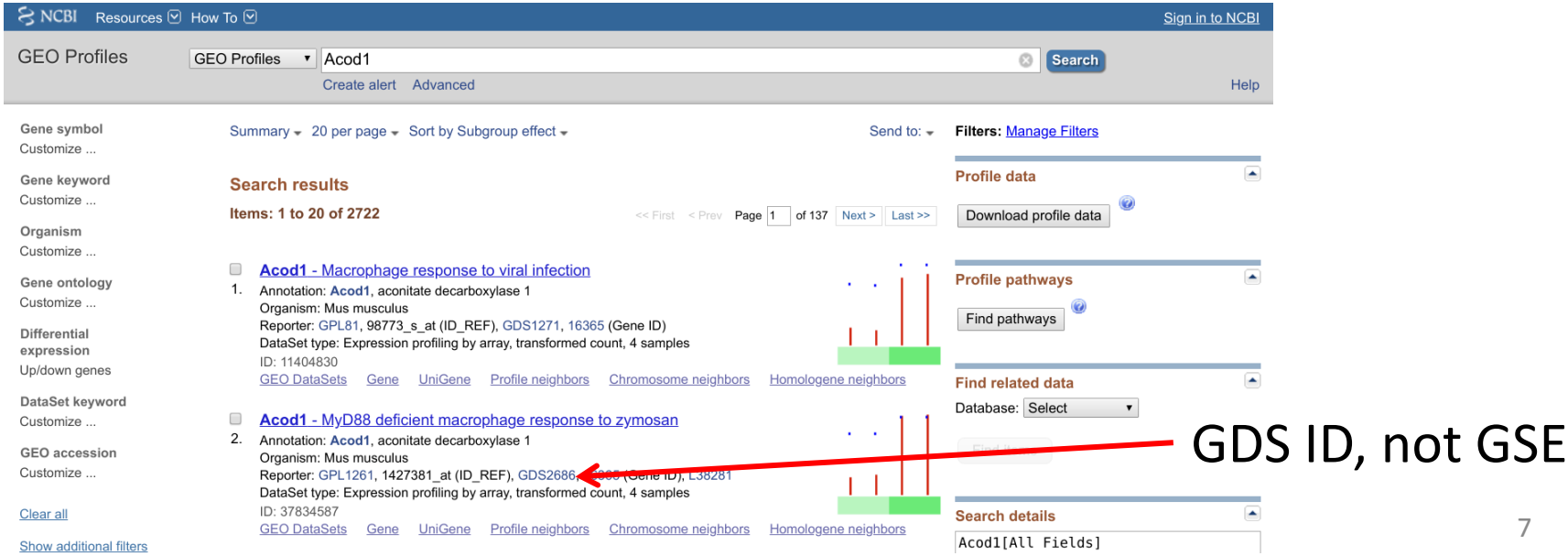

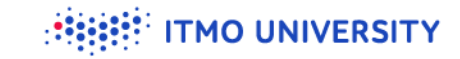

## **GDS is a curated GSE**

### C Click on any GDS ID on previous screen

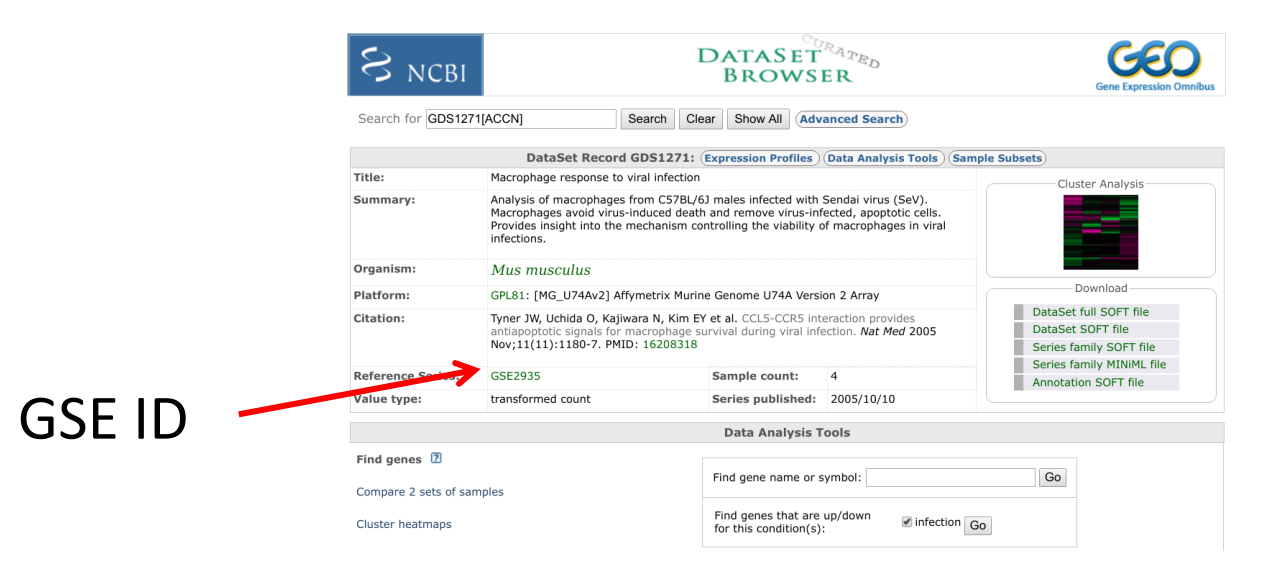

### Both GDS and GSE IDs can be used in Phantasus

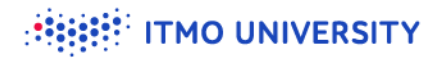

# **GeneQuery: expression-based phenotype searching engine**

- Go to<http://ctlab.itmo.ru/genequery/searcher/>  $\bullet$
- <https://artyomovlab.wustl.edu/genequery/searcher/>  $\bullet$

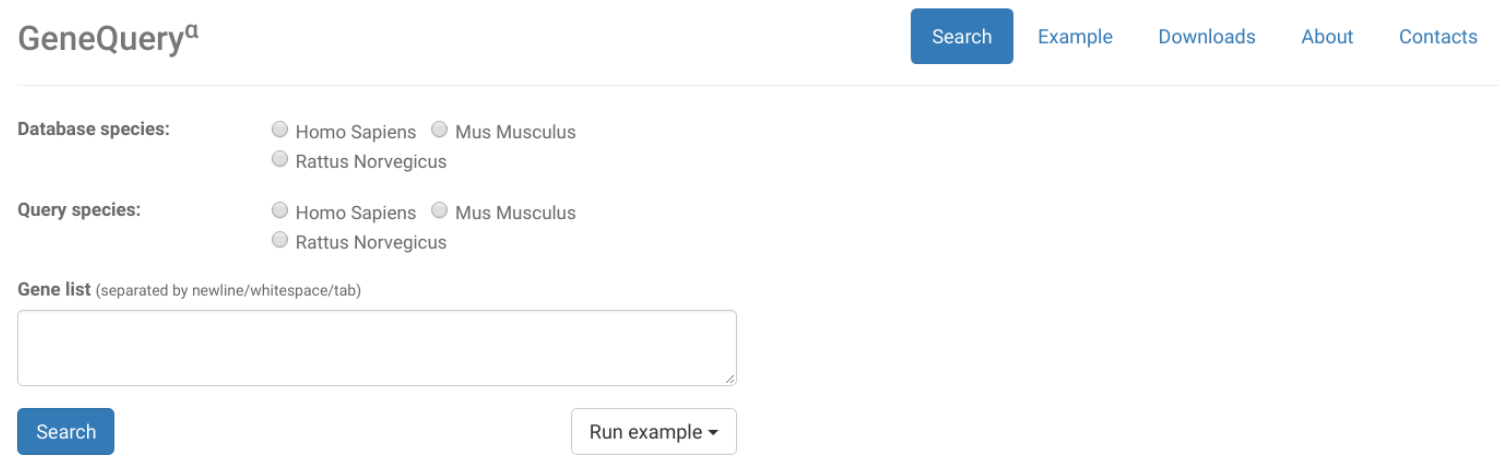

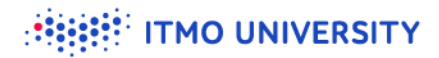

# **Searching for datasets in GeneQuery**

- **V** Paste top 250 genes up-regulated on LPS
- **V** Query species <- mouse
- Database species <- mouse  $\bullet$

#### GeneQuery<sup>a</sup>

Search

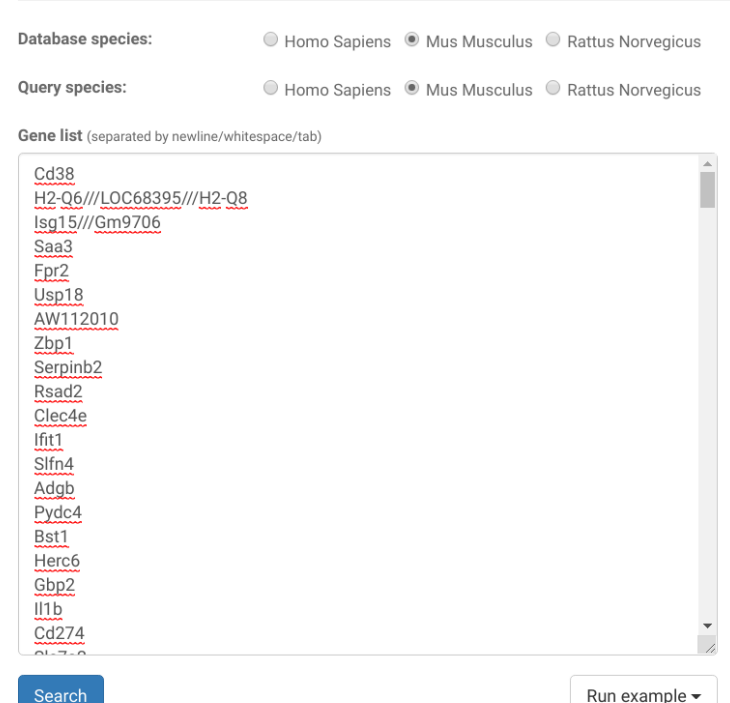

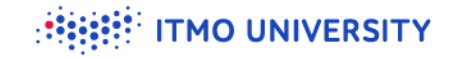

 $\hat{a}$ 

### **GeneQuery: results page**

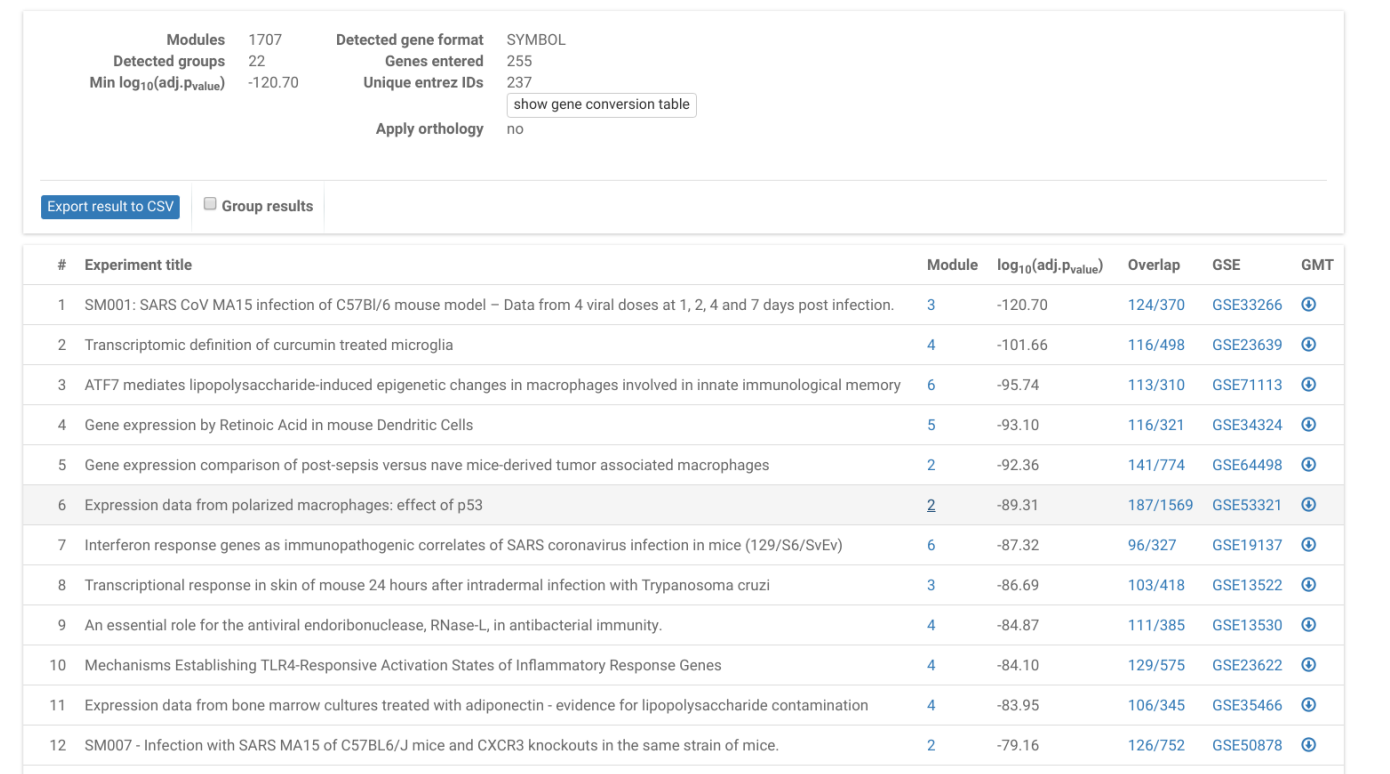

11

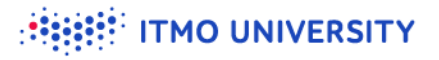

# **GeneQuery-DE**

- $\bullet$  Similar to genequery, but the modules are based on differential expression
- **Early experimental version**
- (Don't) go to [https://ctlab.itmo.ru/genequery](https://ctlab.itmo.ru/genequery-de/searcher/)[de/searcher/](https://ctlab.itmo.ru/genequery-de/searcher/)
- **C** Paste LPS signature genes

#### GeneQueryDE<sup>a</sup>

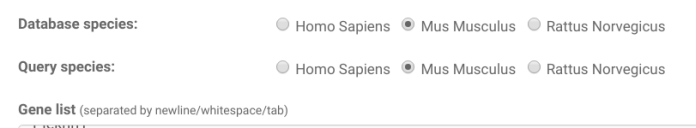

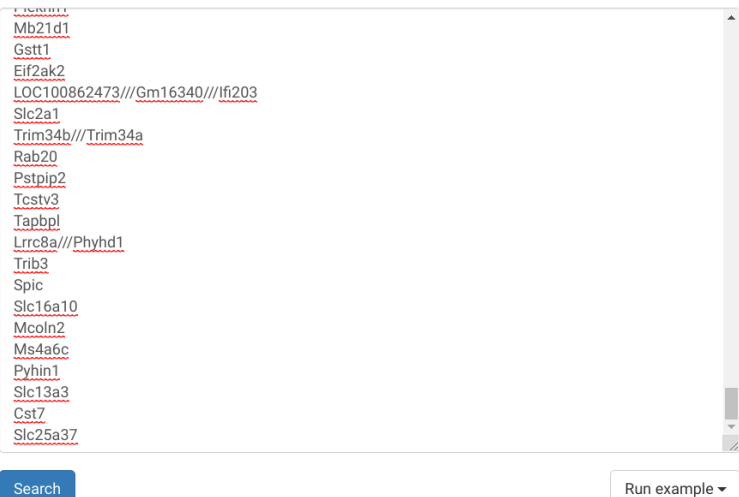

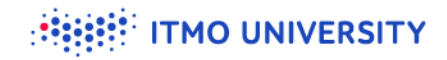

### **GeneQuery-DE results**

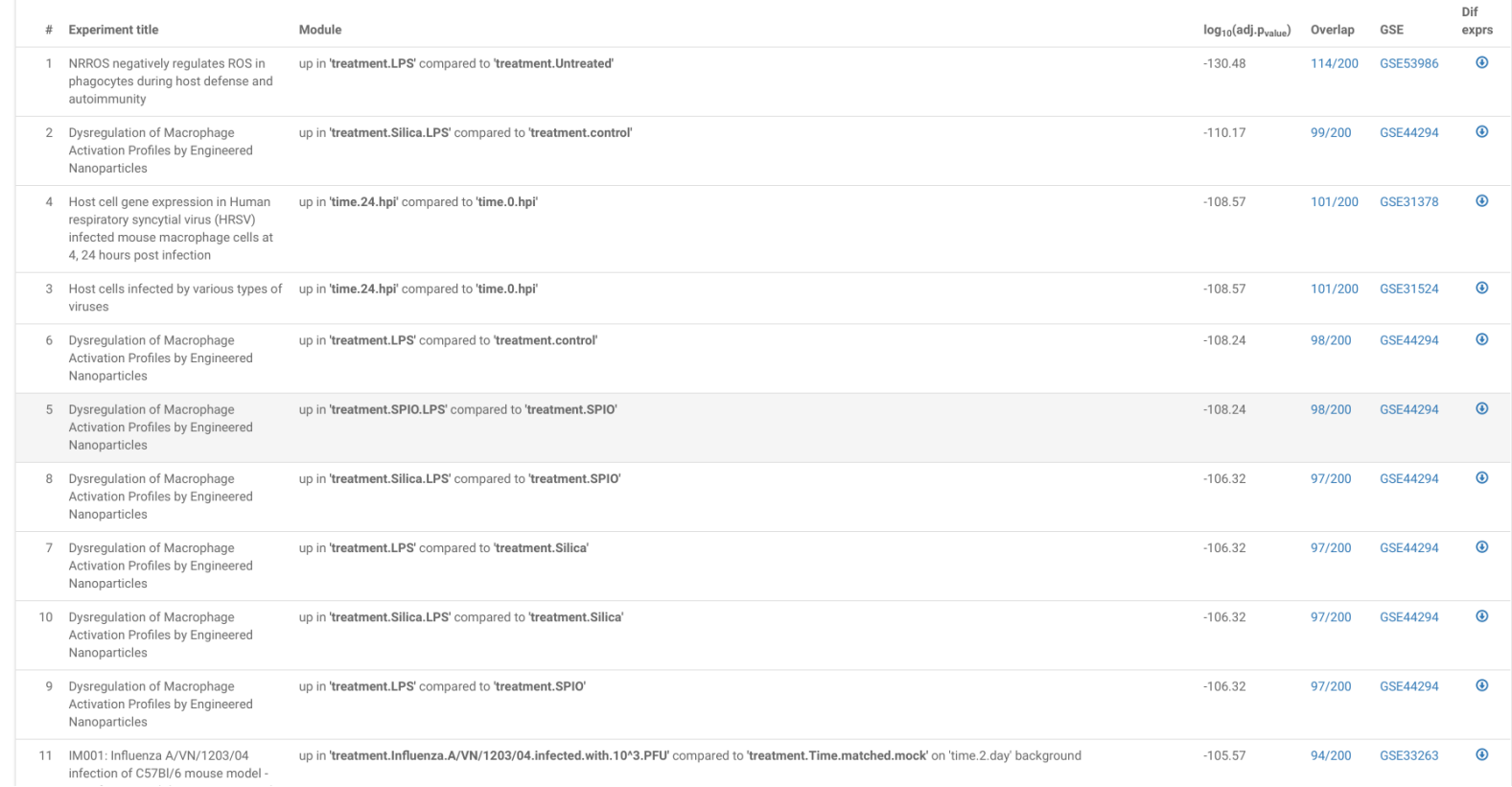

# **RNA-seq data deposition is not as standardized as microarrays**

- Different protocols: 3', full-length, 5'  $\bullet$
- Different quantification methods:  $\bullet$ 
	- alignment: expectation minimization vs counting
	- alignment-free quantification
	- …

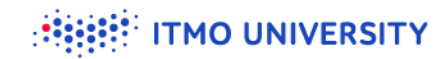

### **ARCHS4 project**

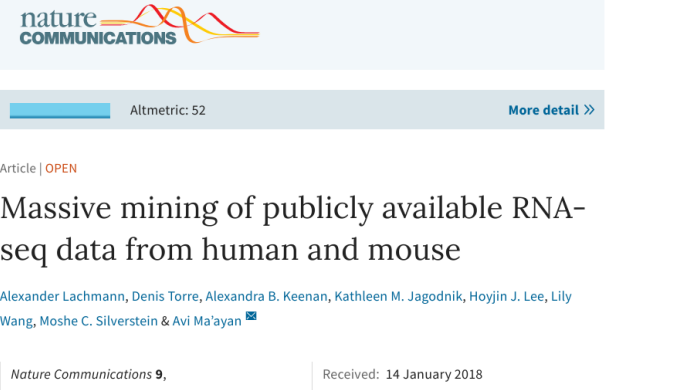

Article number: 1366 (2018) doi:10.1038/s41467-018-03751-6 **Download Citation** 

Accepted: 08 March 2018 Published online: 10 April 2018

```
Computer science Data integration
```
Mouse samples

Total samples

Data processing

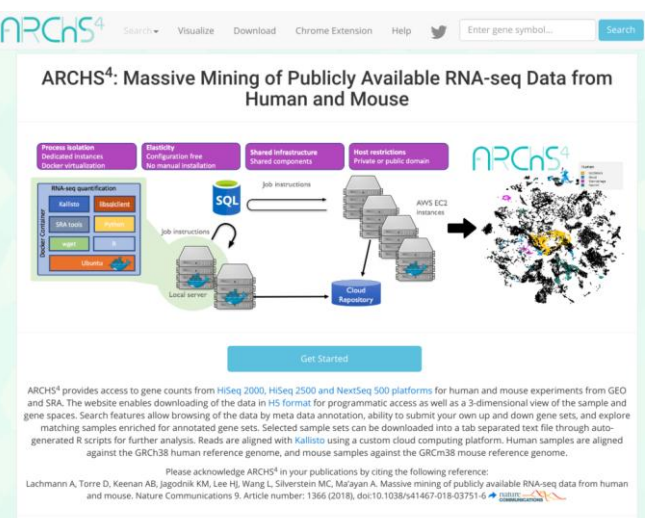

**Expression Atlas** 

**NA** 

**NA** 

**NA** 

118,209<sup>a</sup>

 $\circ$ 

**NA** 

 $>17,000$ 

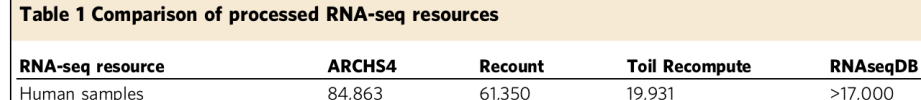

 $\circ$ 

61,350

 $\circ$ 

19,931

103,083

187,946

#### Cost per sample  $<$  \$0.01  $$0.73$ \$1.30 https://amp.pharm.mssm.edu/archs4/ https://amp.pharm.mssm.edu/archs4/

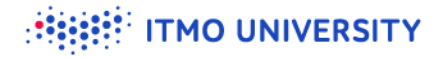

Illumina HiSeg 2500 (Mus musculus)

## **Let's look at GSE110749 in GEO**

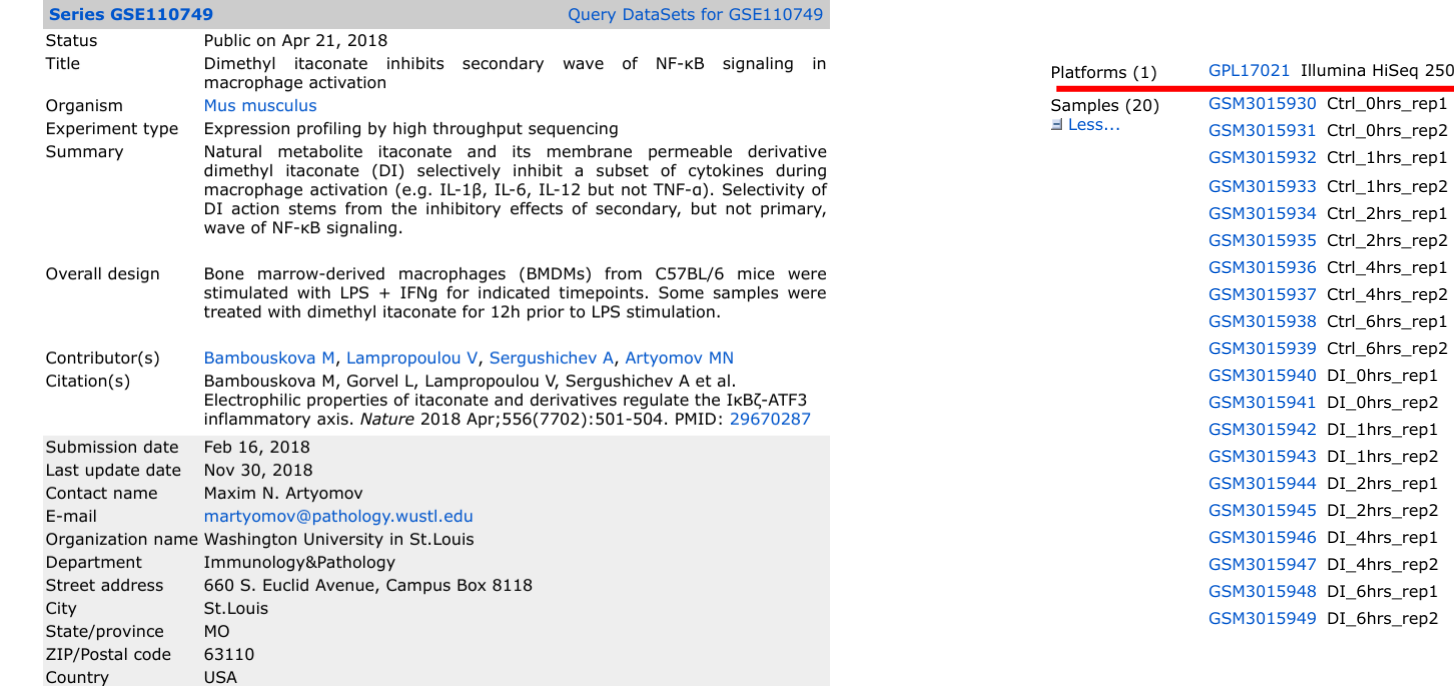

## **Open GSE110749 in Phantasus**

### Search for markers (e.g., Acod1, Nos2, Tnf, Il6, Il12b)

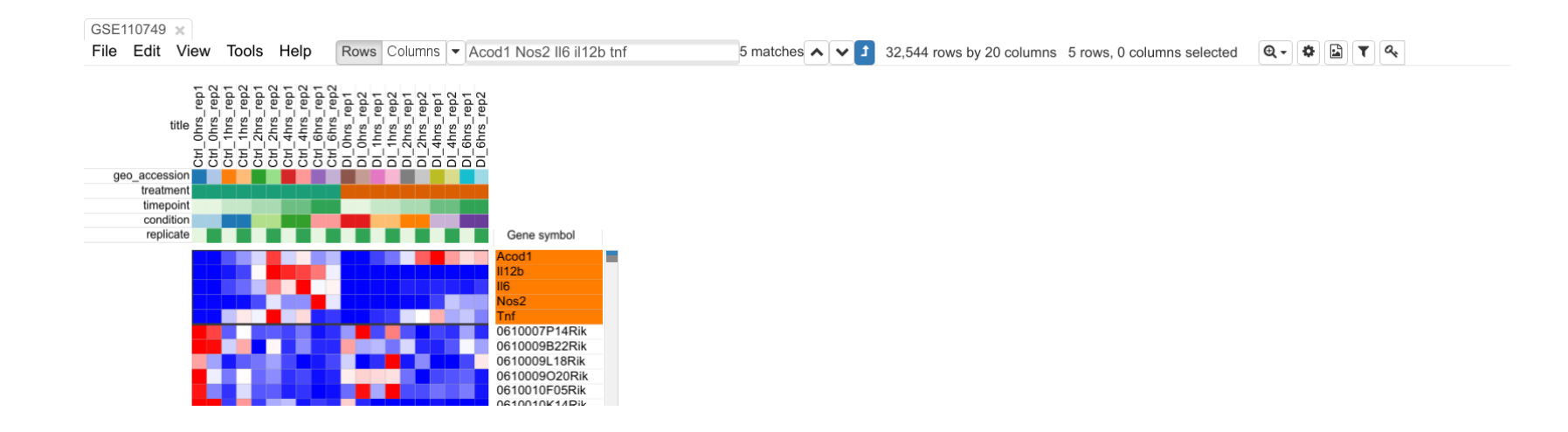

**TMO UNIVERSITY** 

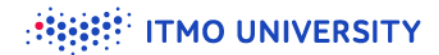

## **What should be done after loading data?**

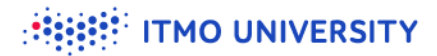

# **What should be done after loading data?**

- Check log-scale or linear  $\bullet$
- Filter probes and genes  $\bullet$
- Checking for outliers with k-means, PCA and markers  $\bullet$

### **Let's look again at GSE110749 in GEO**

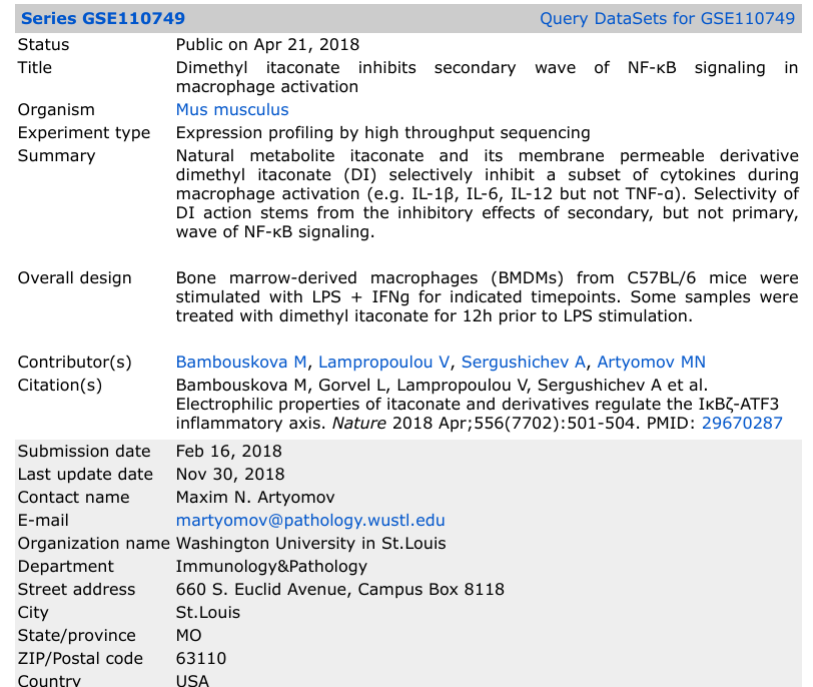

#### **Relations** Bio

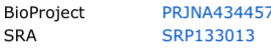

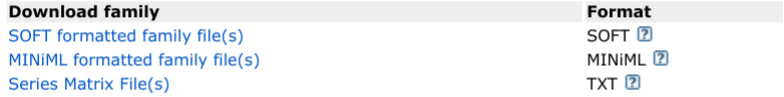

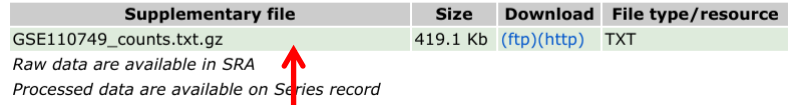

Some datasets aren't processed in ARCHS4 but authors-provided table can be in supplemental

**MO UNIVERSITY** 

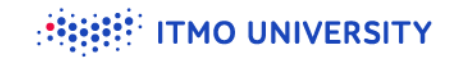

# **Working with text expression table**

- Download counts file from GEO and unpack, or download  $\bullet$ GSE110749\_counts.txt from Google Drive
- Open in Excel/Calc  $\bullet$
- Add "treatment" line manually  $\bullet$
- Save in text format as GSE110749 counts ann.txt
	- or as XLSX file GSE110749 counts ann.xlsx

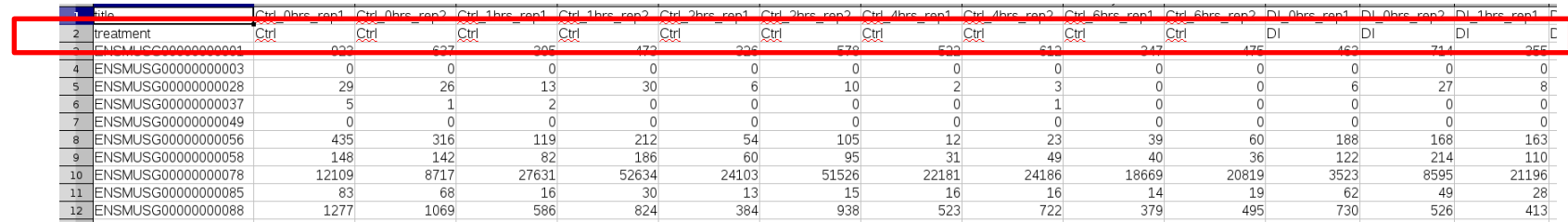

### **Open the table in Phantasus**

### Need Ensembl to Gene symbol mapping

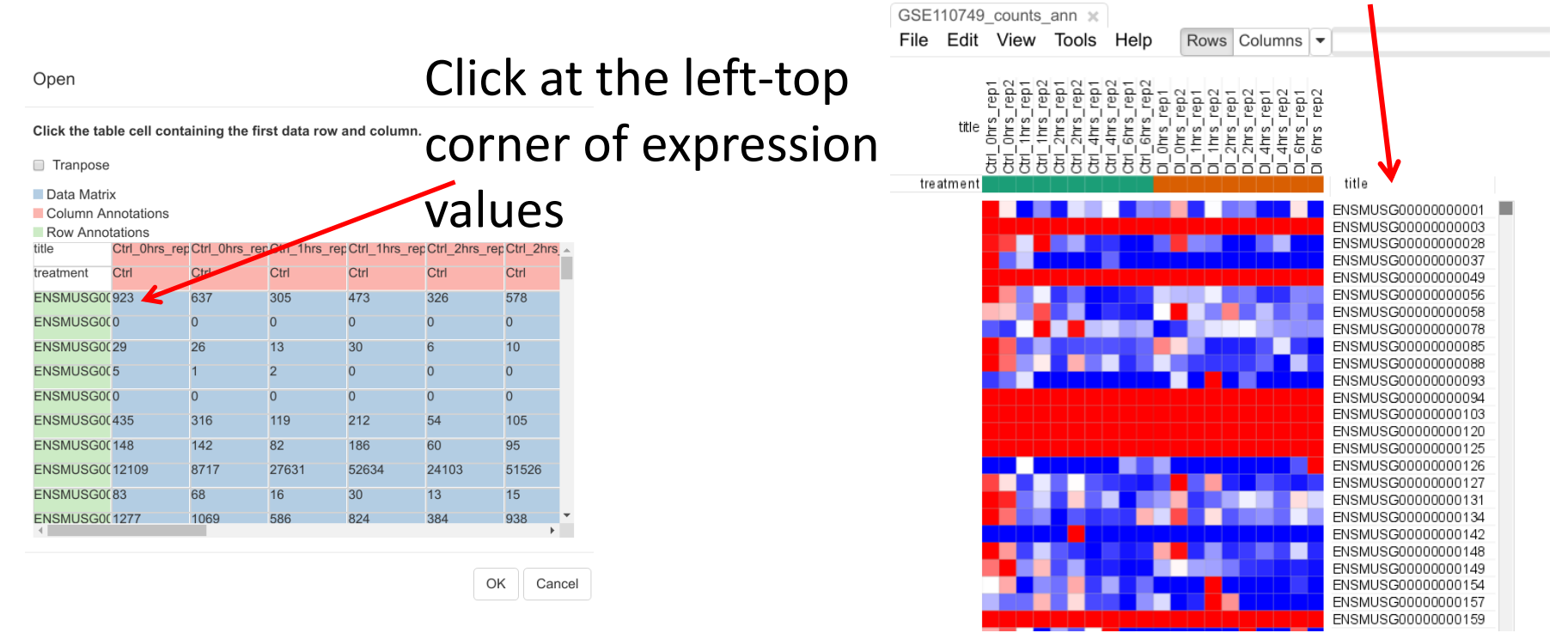

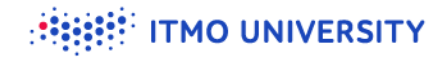

## **Annotating rows**

- Going back to Phantasus  $\bullet$
- **V** Tools/Annotate/Annotate rows/From database

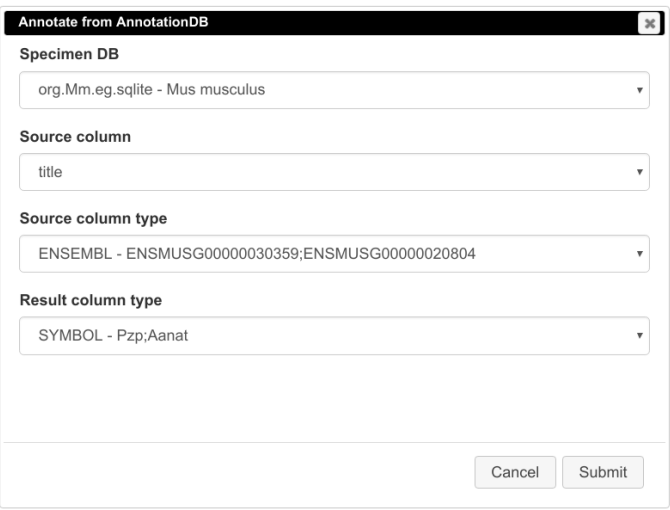

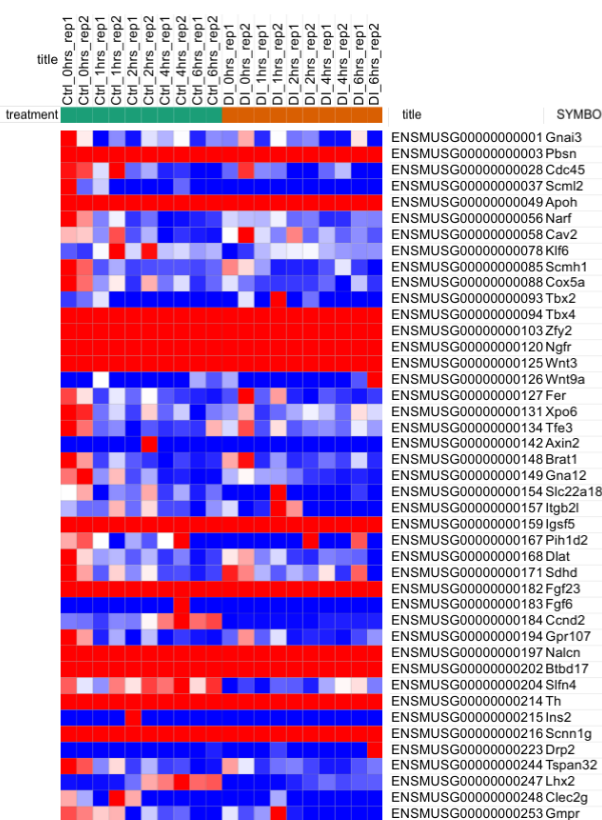

**SYMBOL** 

23

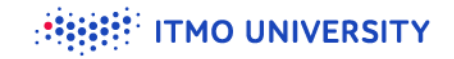

# **Summary**

- Datasets can be found:  $\bullet$ 
	- in papers,
	- using GEO datasets,
	- using GEO profiles,
	- using GeneQuery
	- …
- RNA-seq analysis can require some manual work  $\bullet$

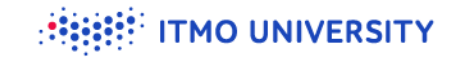

## **Alternatives for Phantasus**

- GEO2R
- GENE-E (deprecated)
- Morpheus  $\bullet$
- GENE Pattern
- shinyGEO [\(https://gdancik.github.io/shinyGEO](https://gdancik.github.io/shinyGEO) )  $\bullet$
- GeoDiver ([https://www.geodiver.co.uk\)](https://www.geodiver.co.uk/)  $\bullet$
- Degust [\(http://degust.erc.monash.edu/](http://degust.erc.monash.edu/))  $\bullet$
- iDep [\(http://bioinformatics.sdstate.edu/idep/\)](http://bioinformatics.sdstate.edu/idep/)  $\bullet$

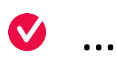

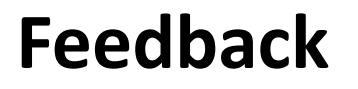

- Bug reports, feature requests and success stories for Phantasus are very welcome!
- **v** [alsergbox@gmail.com](mailto:alsergbox@gmail.com)
- [alserg@itmo.ru](mailto:alserg@corp.ifmo.ru)  $\bullet$
- <https://github.com/ctlab/phantasus/issues>  $\bullet$
- Cite us as: Zenkova D, Kamenev V, Sablina R, Artyomov M, Sergushichev A. phantasus: Visual and interactive gene expression analysis. <https://ctlab.itmo.ru/phantasus> doi: 10.18129/B9.bioc.phantasus

**TMO UNIVERSITY**